# **MANUAL DE USO SMARTBRACELET X033 – P5**

**1. VISTA GENERAL:** 

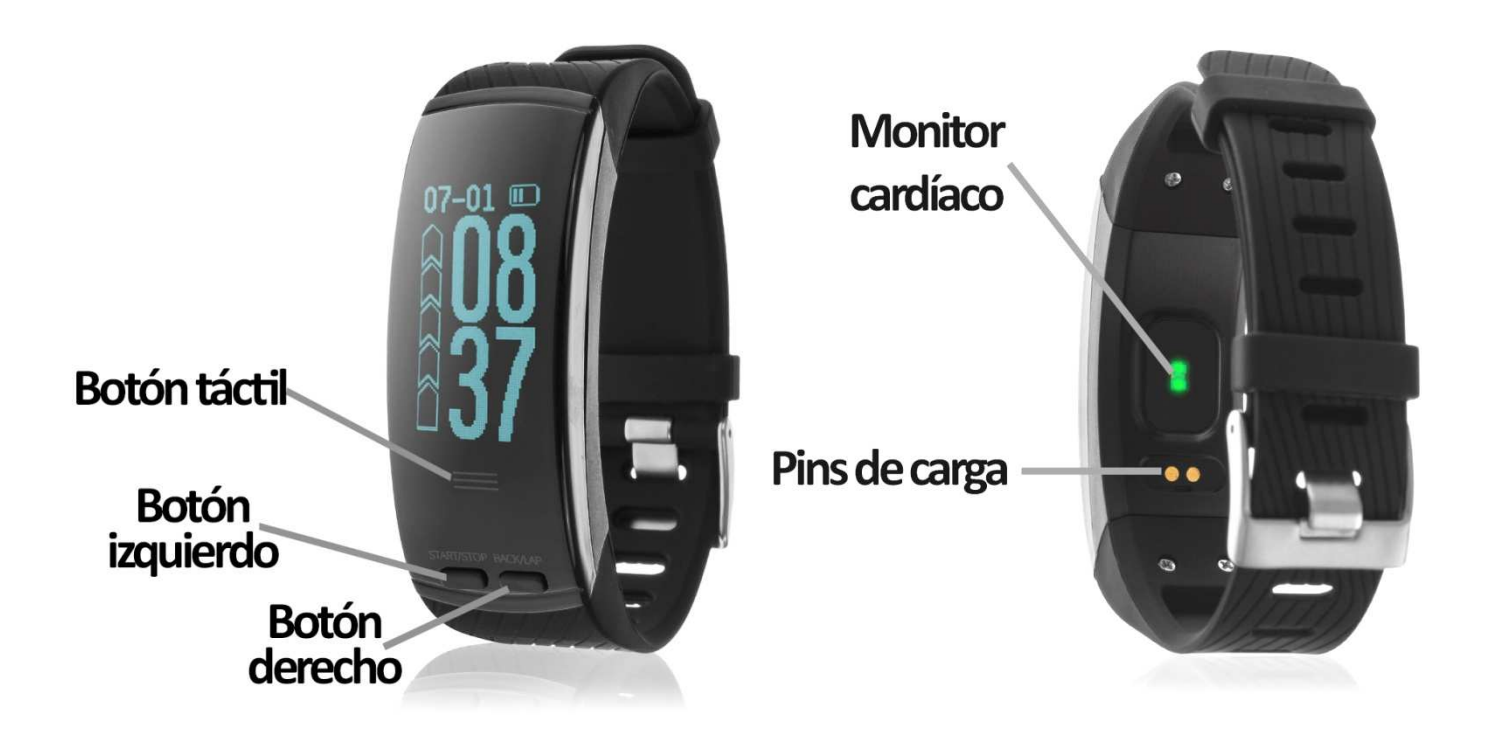

# **2. ANTES DEL PRIMER USO USO:**

- Las funciones podrían cambiar en base a futuras actualizaciones de software.
- Cargue la batería durante al menos dos horas antes del primer uso.
- **Encender el dispositivo:**  presione durante unos segundos la zona táctil.
- **· Encender la pantalla:** haga una pulsación corta sobre la zona táctil.
- **Desplazarse por los menús:** haga una pulsación corta en la zona táctil.

# **3. DESCARGA Y CONEXIÓN DEL SOFTWARE DE SINCRONIZACIÓN CON SMAR SMARTPHONE:**

- 1. Busque en App Store o Google Play la aplicación gratuita HPlus Watch Watch y descárguela descárguela.
- 2. Encienda el Bluetooth en el teléfono.
- 3. Abra la aplicación y diríjase al apartado "Ajustes".
- 4. Entre en el apartado "Bluetooth" y busque el nombre del brazalete.
- 5. Su brazalete ya estaría sincronizado con el teléfono.

#### **4. FUNCIONES**

- **Medidor de pasos, distancia recorrida y calorías quemadas:** podrá acceder a esta función haciendo una pulsación corta en el botón táctil desde la pantalla principal.
- **Monitor cardíaco:** Mediante otra pulsación corta del botón táctil podrá acceder al monitor cardíaco. En esta pantalla se mostrará el número de pulsaciones medidas y un gráfico organizando los valores medidos en las últimas 16 horas.
- **Termómetro, barómetro y altímetro:** el brazalete medirá la temperatura, la presión atmosférica y la altura a la que se encuentra y mostrará un grafico de los valores medidos en las últimas 16 horas (el gráfico de la altura mostrará los valores de 4 horas).

El brazalete dispone de 4 modos de deporte mediante los cuales puede realizar sesiones de ejercicio y posteriormente guardar los datos. Cada uno de los modos mide y guarda distintos valores:

#### **MODO CAMINAR**

- DISTANCIA
- TIEMPO
- PULSACIONES
- FRECUENCIA (PASOS POR MINUTO)
- PASOS
- CALORÍAS
- CICLOS

#### **MODO RUNNING**

- DISTANCIA
- TIEMPO
- **PULSACIONES**
- FRECUENCIA (PASOS POR MINUTO)
- PASOS
- CALORÍAS
- VELOCIDAD
- RITMO
- CICLOS

#### **MODO ESCALADA**

- DISTANCIA
- TIEMPO
- PULSACIONES
- FRECUENCIA (PASOS POR MINUTO)
- PASOS
- CALORÍAS
- ALTITUD
- PRESIÓN ATMOSFÉRICA
- MARCAS

#### **MODO BICICLETA**

- **DISTANCIA**
- TIEMPO
- PULSACIONES
- CALORÍAS
- **VELOCIDAD**
- RITMO
- **CICLOS**

Todos los modos marcan su posición GPS, a excepción del modo caminar.

Si en la pantalla principal del brazalete pulsa el botón derecho se desplegará un menú con diversas opciones:

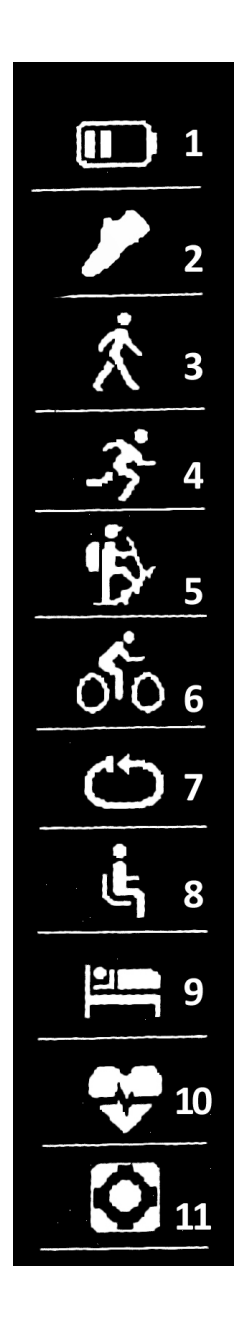

**·** En el icono 1 podrá ver la batería restante.

**·** En el icono 2 haga una pulsación corta en el botón izquierdo y podrá ver los últimos valores guardados de pasos dados, calorías quemadas y distancia recorrida.

**·** En los iconos 3, 4, 5 y 6, haciendo una pulsación corta en el botón izquierdo, podrá ver los últimos valores guardados de cada uno de los modos de deporte.

**·** En el icono 7 podrá seleccionar cada cuantos metros se mide un ciclo además de poder seleccionar si quiere que los ciclos se cuenten de forma automática o de forma manual.

**·** En el icono 8 podrá configurar el control sedentario (el brazalete le avisará para recordarle que haga ejercicio). Podrá establecer el intervalo de tiempo en el que quiera que le avise el reloj. También podrá elegir una hora de inicio y de finalización de forma que el control sedentario solo funcione en ese lapso de tiempo.

**·** En el icono 9 podrá acceder al monitor de sueño y ver los valores guardados de sueño ligero y profundo.

**·** En el icono 10 podrá elegir si quiere que el brazalete mida las pulsaciones durante todo el día en tiempo real así como un aviso de pulsaciones, estableciendo un valor máximo y mínimo, de forma que si supera el valor máximo o baja del valor mínimo el brazalete le avisará.

**·** En el icono 11 podrá acceder a los ajustes del brazalete. En ellos podrá activar o desactivar el GPS, cambiar la hora, la fecha e introducir sus datos como el sexo, la edad, el peso y la altura.

Si sincroniza correctamente el brazalete con la aplicación aparecerán varios datos en los diferentes apartados:

- En el apartado "Tablero" aparecerán datos como la distancia recorrida, los pasos dados y las calorías quemadas además de un gráfico con el número de pasos dados en ese día, dividido por horas.
- También en el apartado "Tablero", si pulsa en "Resumen de datos" tendrá acceso a gráficos semanales, mensuales y anuales de los diferentes parámetros que mide el brazalete como pasos, distancia (km), calorías inactivas, calorías activas, datos del sueño (minutos) y pulsaciones por minutos.
- Si en el apartado ajustes/configuración de la aplicación tiene activada la opción "Durante todo el día HR" o "Pulsaciones 24HR" el brazalete medirá sus pulsaciones y creará un gráfico que podrá ver en el segundo apartado de la aplicación llamado "RealtimeHR" en iOS y "Pulsómetro" en Android.
- Además, podrá configurar otras opciones como la información personal (género, altura, peso, etc.), el objetivo de ejercicio, control sedentario, alarmas, etc.

# **5. CONFIGURACIÓN DE LAS NOTIFICACIONES:**

- iOS: Una vez sincronizados el smartphone y el brazalete, si accede a la aplicación comenzará la sincronización de información. Una vez haya finalizado la sincronización se desbloquearan automáticamente las diversas opciones de notificaciones.
- Android: En dispositivos Android deberá permitir el acceso a las notificaciones para poder recibirlas en el brazalete. Para ello entre en los ajustes del teléfono y busque un apartado en el que pueda configurar las notificaciones. Una vez ahí le aparecerá un gestor de notificaciones con las aplicaciones existentes en el teléfono. Busque la aplicación "HPlus Watch" y active el interruptor de la opción "Permitir notificaciones".

# **6. SOLUCIÓN DE PROBLEMAS COMUNES:**

-Incapaz de encender: puede que la batería esté demasiado baja, pruebe a cargarlo.

-Apagado automático: la batería está agotándose; póngalo a cargar.

-Tiempo de uso demasiado corto: la batería no está correctamente cargada.

-No carga: la vida de la batería puede verse reducida con el paso del tiempo. Debe remplazarla por una nueva.

# **7. AVISOS:**

-Use los accesorios del reloj y los de su Smartphone.

-Reconecte el Bluetooth si se desconecta ocasionalmente.